# **Demo 11 / Ma 20.11**

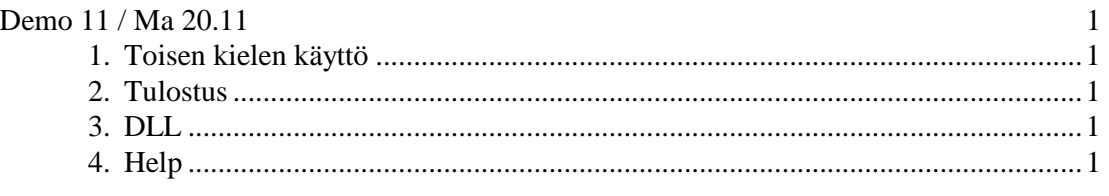

## **1. Toisen kielen käyttö**

1. Tee edellisen demon Optio-dialogin-ohjelman vastauksesta monikielinen (esim. *Multilizerin* avulla)!

# **2. Tulostus**

2-3. Tee ohjelma joka piirtää 5 cm halkaisijaltaan olevan ympyrän paperille.

## **3. DLL**

4-5. Kirjoita DLL-kirjasto, jossa on ainakin aliohjelma onko\_palindromi, joka palauttaa tiedon siitä, onko parametrinä viety merkkijono palindromi vai ei. Kirjoita myös testiohjelma *C/C++*:lla ja/tai *Delph*illä.

#### **4. Help**

6. Tee näkymätön komponentti, jossa on property FileName:string; . Komponentti pudotetaan formille ja asetetaan html-tiedoston nimi. Kun painetaan F1, näytetään selaimella ko. tiedosto. Windowsissa saadaan html-tiedosto näkyviin seuraavalla koodilla:

```
fn := 'oma.html'; ShellExecute(0,'open',PChar(fn),nil,nil,0); // uses ShellApi
```
Linuxissa voidaan avata esim. Netscape seuraavalla koodilla:

```
// Uses lauseeseen Libc 
function DoFork(const FileName,param: string): pid_t; 
var open_max, i: Longint; 
begin 
Result := fork; case Result of 
  -1: begin raise Exception.Create('fork failed'); end; 
   0: begin 
        open_max := sysconf(_SC_OPEN_MAX); 
       for i := Succ(STDER_FILENO) to open_max do fcntl(i, F_SETFD, FD_CLOEXEC);
        execlp(PChar(FileName), PChar(FileName), PChar(param), nil); 
      end; 
  end; 
end; 
… 
   DoFork('netscape','./oma.html'); 
 Tai voidaan käyttää myös: 
   Libc.System('netscape ./oma.html'); // pyshähtyy kunnes NS lopteteaan
```
#### **HUOM! Tämä on viimeinen demo!**